## **Defaulting Napco Security Alarm Panels 1000 and 1008 Series**

## **1000 Series**

- **1) Power down and attach a keypad to panel.**
- **2) Make sure the fire loop is not in alarm (1k resistor across terminals 12 & 13)**
- **3) Power up panel**
- **4) Put jumper wire from terminal "5" to pin "25" on large eeprom chip. (see #1)**
- **5) Hold "9" key for 3 seconds until beep.**
- **6) Hold "8" key 3 seconds until beep.**
- **7) Press in default code 4-5-6-7-8-9**
- **8) Note that you should now be in program mode**
- **9) Remove jumper wire and program as required**
- **10) Dealer code starts at location 312, change or view if necessary**

## **1008/1010 Series**

- **1) Power down and attach a keypad to panel.**
- **2) Make sure the fire loop is not in alarm (1k resistor across terminals 7 & 9)**
- **3) Power up panel**
- **4) Put jumper wire in bottom right and second from the top pins in the prom socket (the empty one (see #2)**
- **5) Hold "9" key for 3 seconds until beep.**
- **6) Hold "8" key 3 seconds until beep.**
- **7) Press in default code 4-5-6-7-8-9**
- **8) Note that you should now be in program mode**
- **9) Remove jumper wire and program as required**
- **10) Dealer code starts at location 244, change or view if necessary**

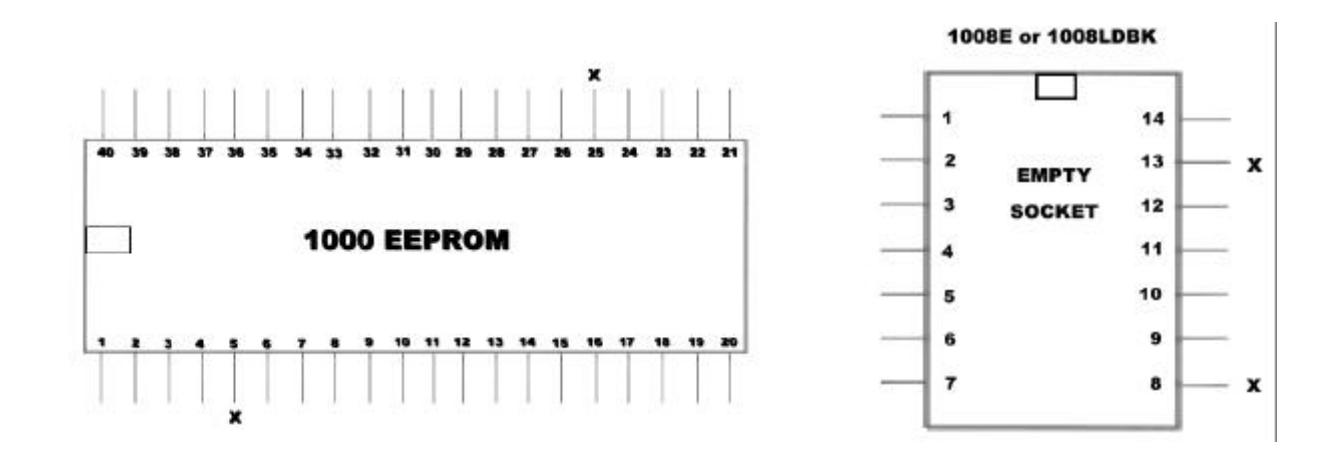